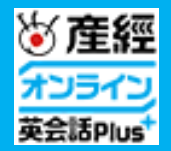

### 産経オンライン英会話Plus **Skype レッスン ご利用マニュアル ver.04**

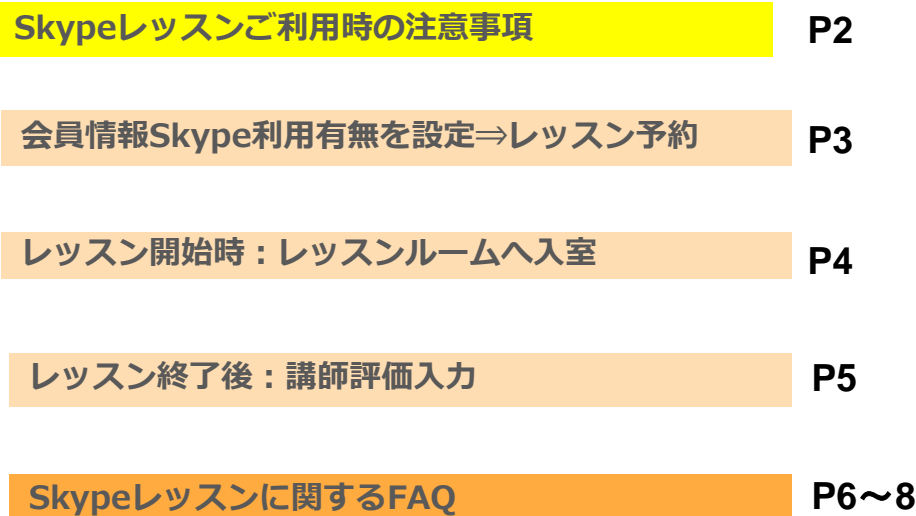

#### **Skypeレッスンご利用時の注意事項**

・**会員情報**でSkype希望を設定後、予約を実行してください。 予約時点で会員情報に設定中の情報が予約時に反映されます。 ※予約済みのレッスンがあるとSkype設定が変更できません。予約中のレッスン受講後に設定してください。

・**Skypeレッスンを受講する際も必ず、レッスンルームへ入室してください**。 連続してレッスンを受講する場合も都度入室してください。 入室しない状態でSkypeレッスンを実施した場合に欠席となります。 ※レッスンルームへ入室せず、欠席となってしまった場合、 レッスン開始時刻から24時間以内であればレッスン不成立申請が可能です。詳細はP8をご確認ください。

・レッスン予約確定後、会員情報の設定を変更しても、Skype利用有無の変更は適用されませんのでご注意ください

・ 会員情報でSkype希望を設定後、変更しない限り、全てSkypeレッスンとして予約されます。

**常時Skypeを利用しない場合、予約前に都度設定を変更してください**

# **会員情報Skype利用有無を設定⇒レッスン予約**

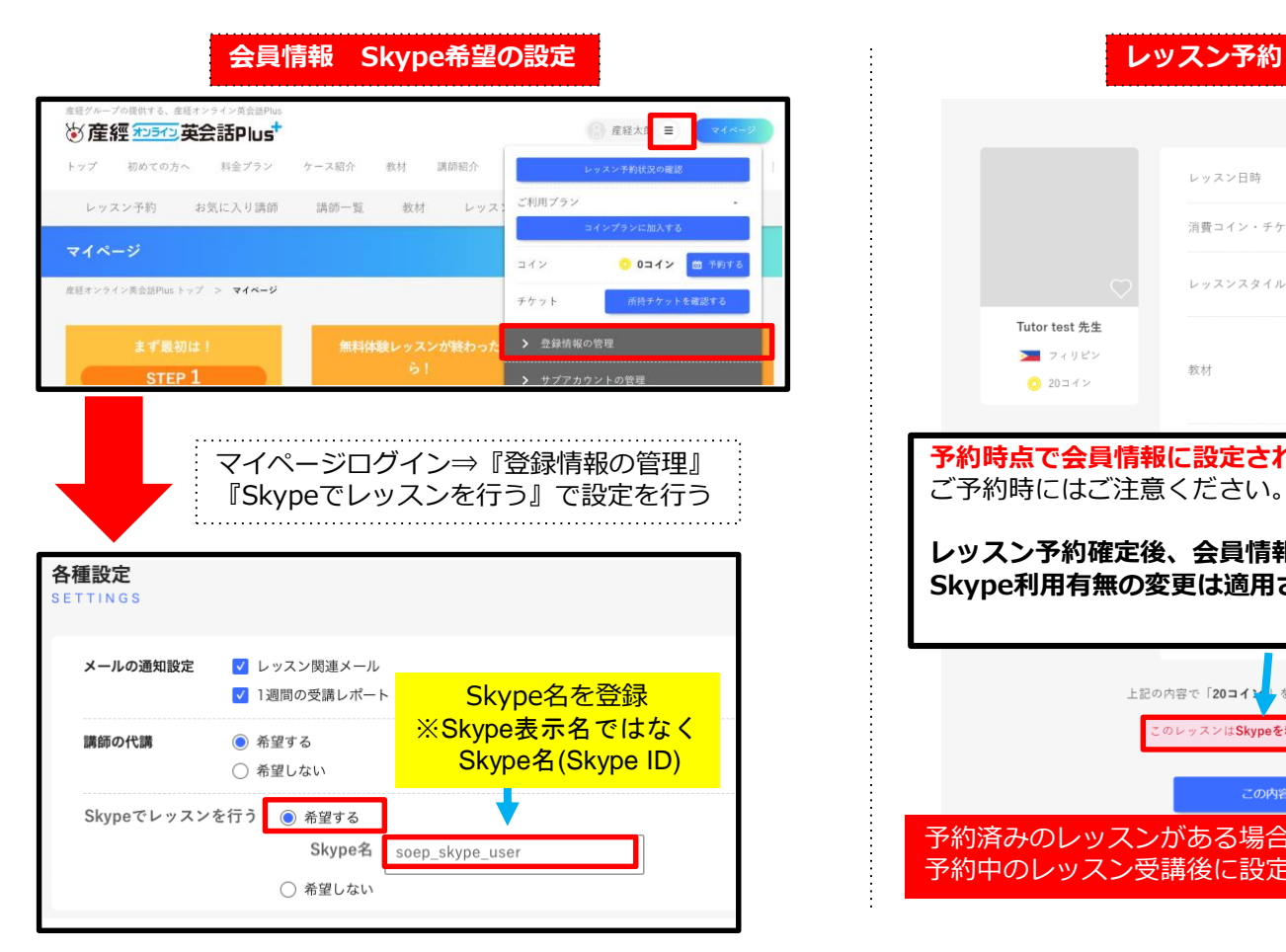

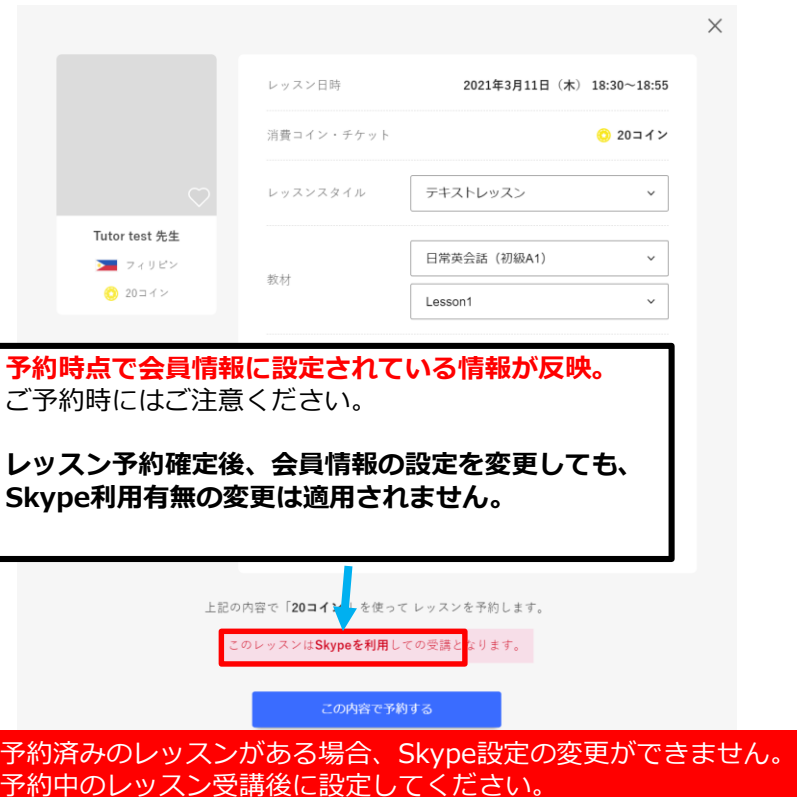

# **レッスン開始時:レッスンルームへ入室**

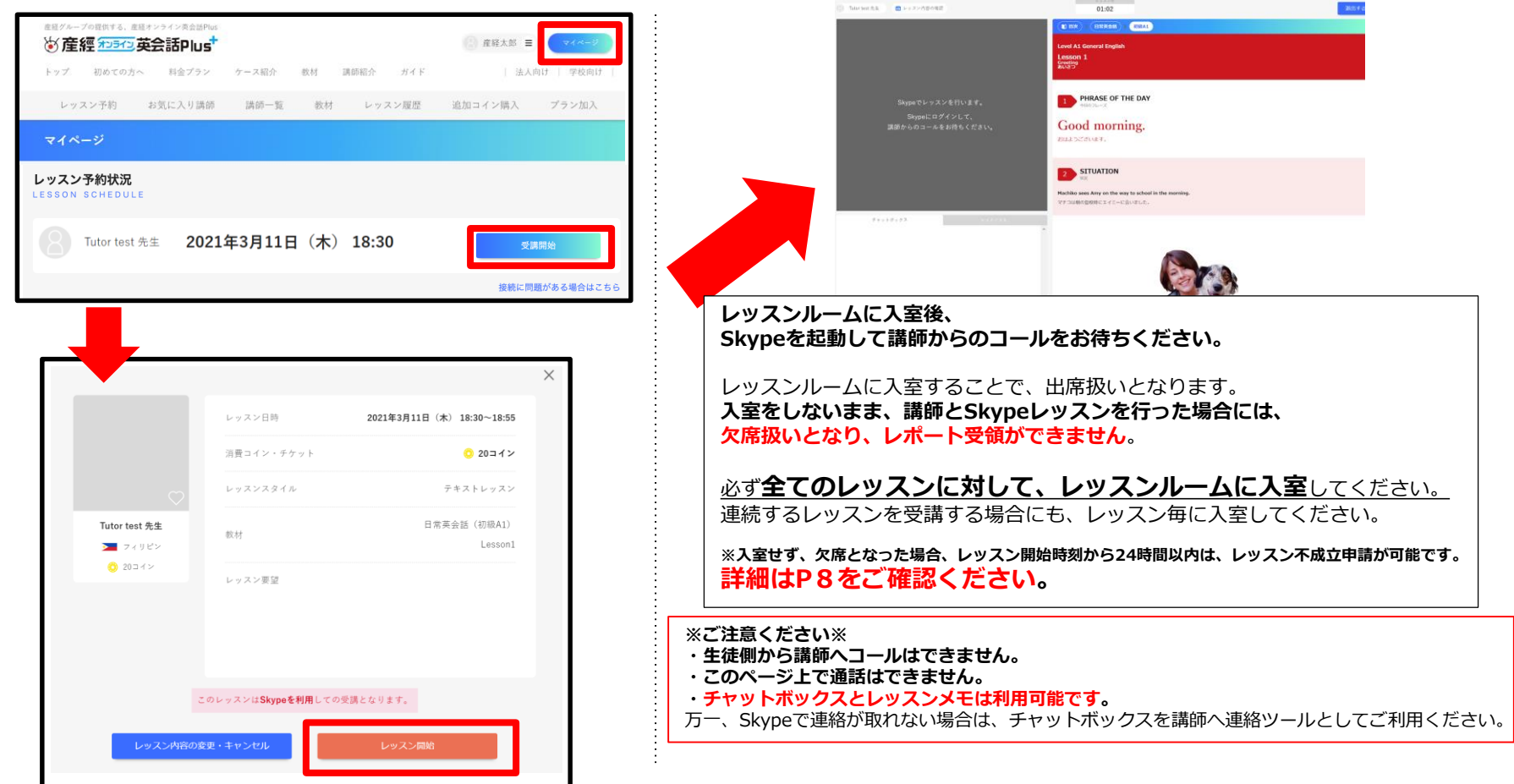

 $\overline{A}$ 

### **レッスン終了後:講師評価入力**

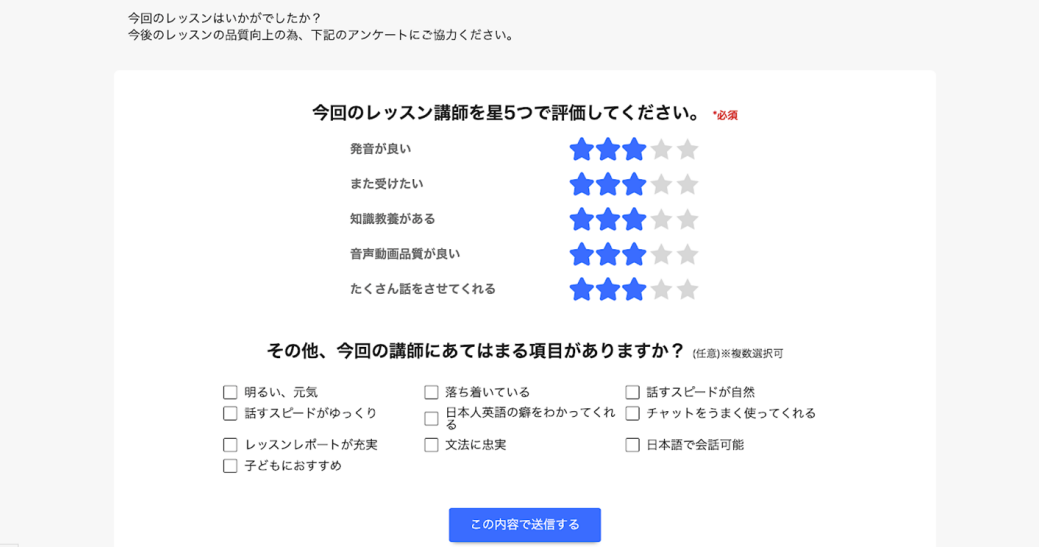

レッスンルームの『退出ボタン』クリック後に表示されるダイアログにて 講師評価のご入力をお願いいたします。

# **Skypeレッスンに関するFAQ**

### **Q.自分のスカイプ名を確認する方法がわかりません。**

A. Skype名が間違っていると講師が検索できず、 レッスンを開始できません。正しいSkype名を登録してください。

Skype名とSkype表示名をお間違えないようご注意ください。

Skype名:Skype登録時に自動で割り振られる変更不可な、live:などで始まるもの

Skype表示名:プロフィール画像の下に表示されている、自由に変更が可能なもの

登録時は、live:などで始まる**Skype名**をご登録ください。

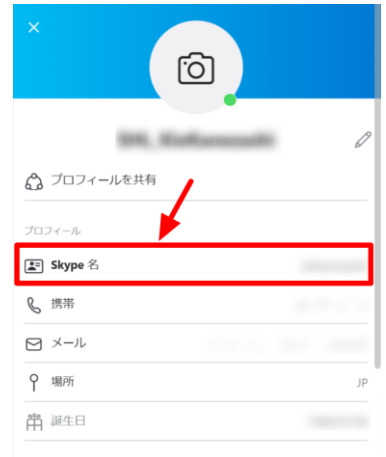

# **Skypeレッスンに関するFAQ**

### **Q.会員情報にSkype利用を登録すると、全てのレッスンがSkypeになりますか?**

**A.** はい。会員情報を変更しない限り、全てSkypeレッスンとして予約されます。

全てのレッスンがSkype対応として設定され、レッスンルームでの会話はできません。

#### **Q. Skypeとレッスンルームを交互に使いたいです。どのように設定したらいいですか?**

**A.** Skypeを希望するレッスンは、予約を実行する前に会員情報でSkypeを「希望する」設定をした後、予約を実行してください。 レッスンルームを使いたいレッスンは、予約を実行する前に会員情報でSkypeを「希望しない」を設定した後、予約を実行してください。

**予約時点で会員情報に設定されている情報が反映されますので、予約前に都度設定を変更してください。 レッスン予約確定後、会員情報の設定を変更しても、Skype利用有無の変更は適用されませんのでご注意ください。**

#### **Q. レッスンルームで受講したいのですが、Skypeレッスンとして予約してしまいました。 変更できますか?**

**A.** 予約確定後はSkypeレッスン利用有無について変更ができませんので、該当のレッスンをキャンセル後、 会員情報でSkypeを「希望しない」を設定した後、予約を入れ直してください。

## **Skypeレッスンに関するFAQ**

#### **Q.Skypeでレッスンを受講しましたが、レッスン履歴が欠席となってしまいます。**

#### **A. Skypeレッスンを受講する際も必ず、レッスンルームへ入室してください。 連続してレッスンを受講する場合も都度入室してください。入室しない状態でSkypeレッスンを実施した場合に欠席となります。**

入室を忘れて、欠席となってしまった場合、レッスン開始時刻から24時間以内であればレッスン不成立申請が可能です。 申請理由に欠席から出席に変更したい旨を入力してください。

申請理由については、以下の文言をコピーし、貼り付けて申請を送信してください。

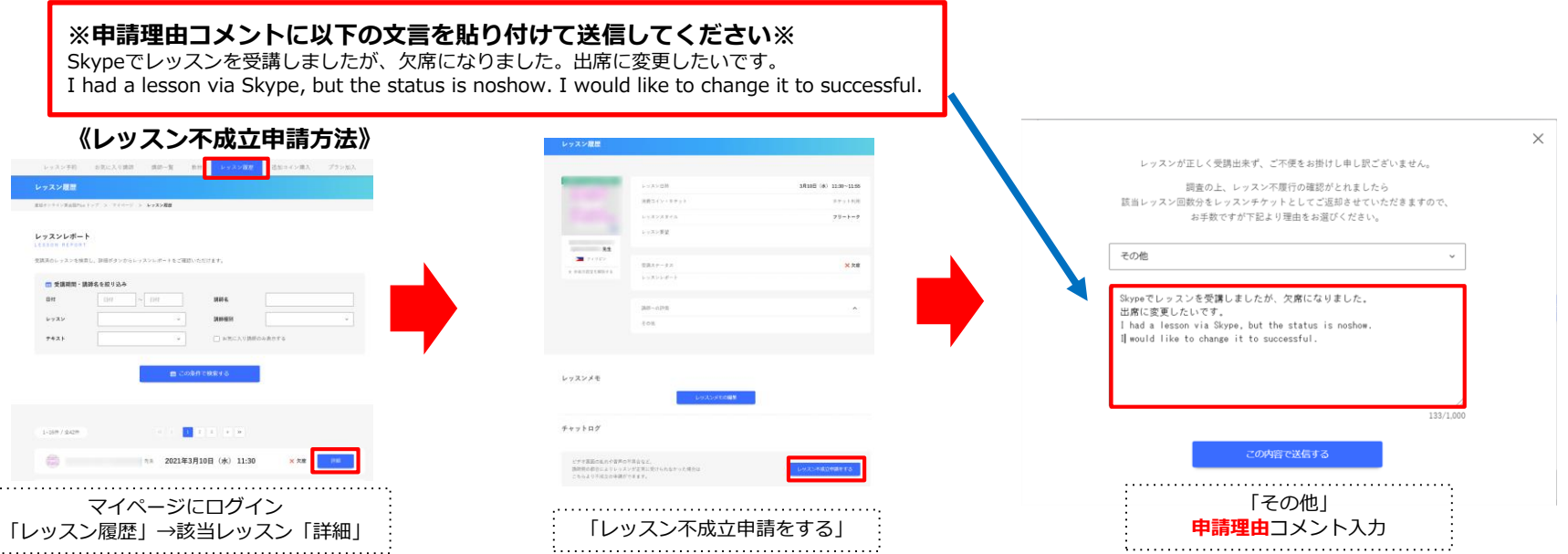